# **Fixing the** *"It works on my machine!"* **Problem with Docker**

# **Jared M. Smith**

**@jaredthecoder**

#### **About Me**

- Cyber Security Research Scientist at Oak Ridge National Lab
- BS and MS in Computer Science from the University of Tennessee-Knoxville, current PhD student
- Guest Teacher at Treehouse
	- Intro to Big Data
	- Intro to Docker
	- Basic Web Security
	- OWASP Top 10

# **A Tale of Two Developers**

- 
- 
- 
- -
- 
- 
- -

## **Monday**

### **Wednesday**

### **Friday**

## **Following Monday**

- 
- 
- 
- 
- 
- 
- -

### **This does not have to be you or your team...**

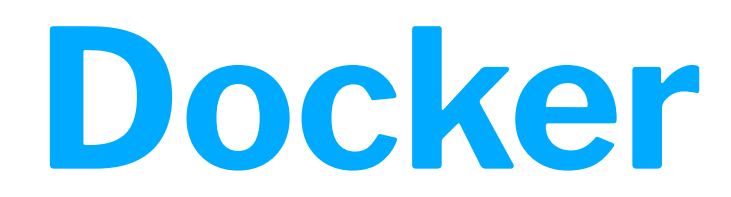

#### **Docker's Mission**

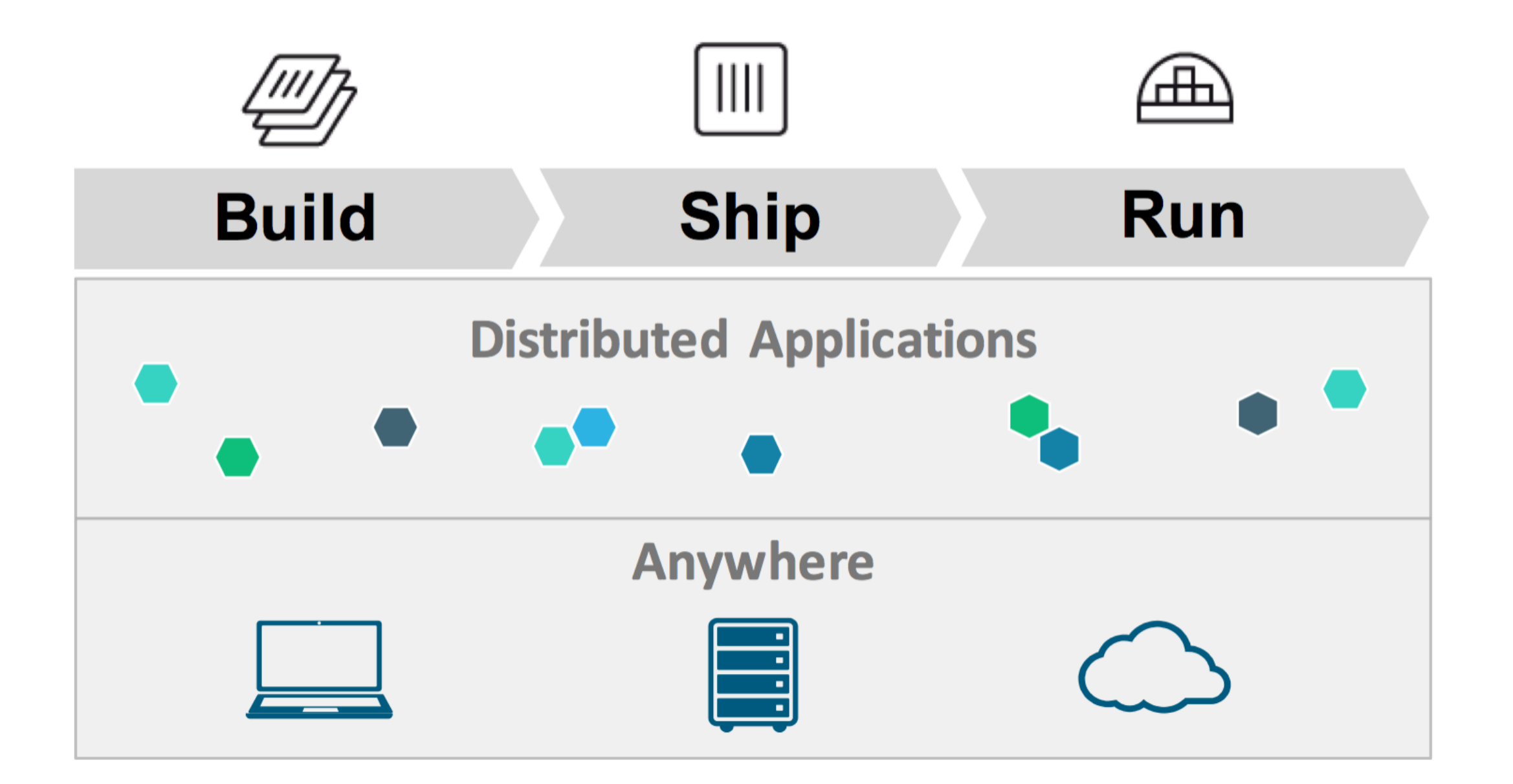

### **Released in 2013, now Docker is in use almost everywhere.**

### **Docker makes packaging software simple.**

### **Docker makes deploying software simple.**

### **Docker makes scaling software simple.**

### **Docker makes securing software simple.**

### **Docker simplifies the following:**

- Packaging software
- Deploying software
- Running complex dependencies like DBs or isolating entire OSes for testing
- Connecting and scaling microservices
- Building CI/CD pipelines

# **Background**

### **Containers not VMs**

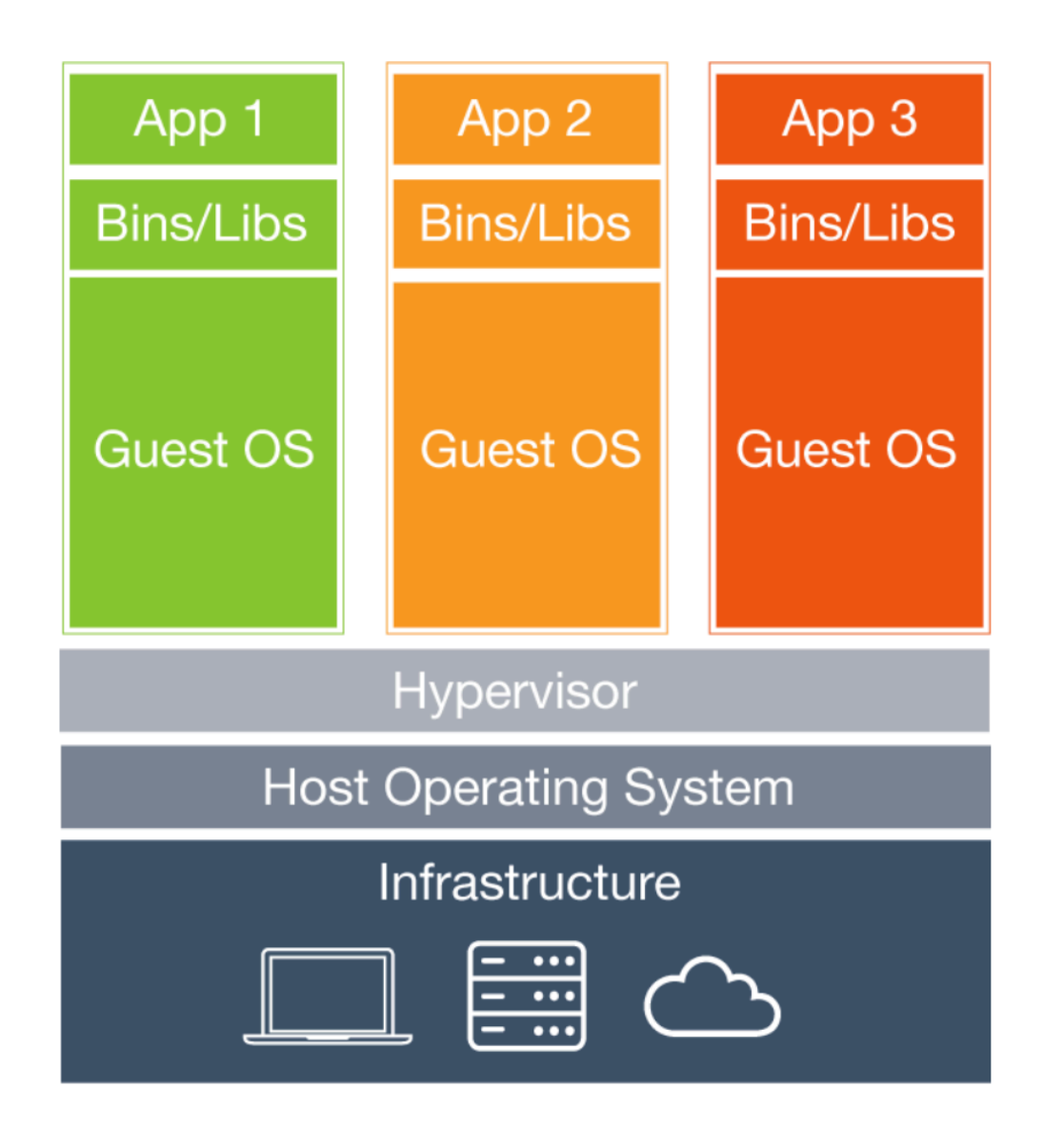

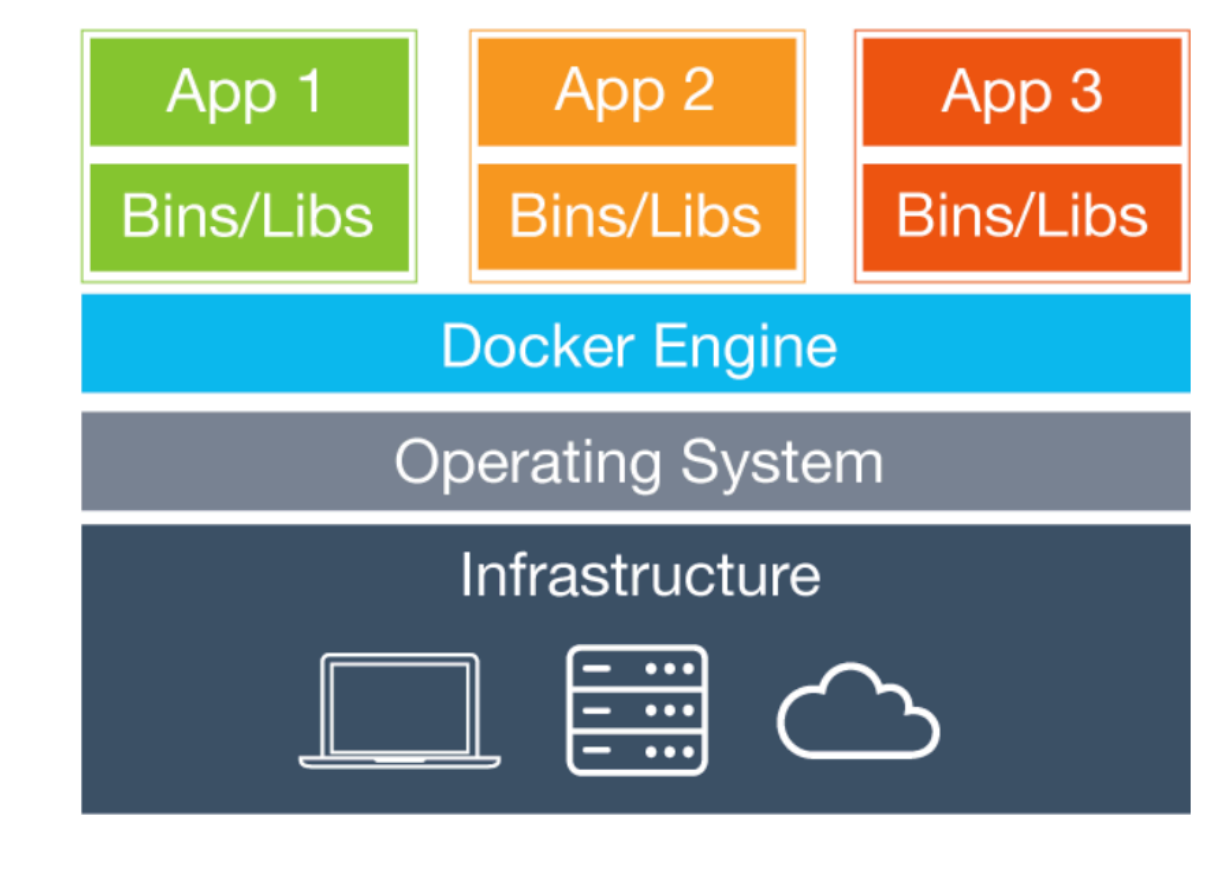

### **What's a Container?**

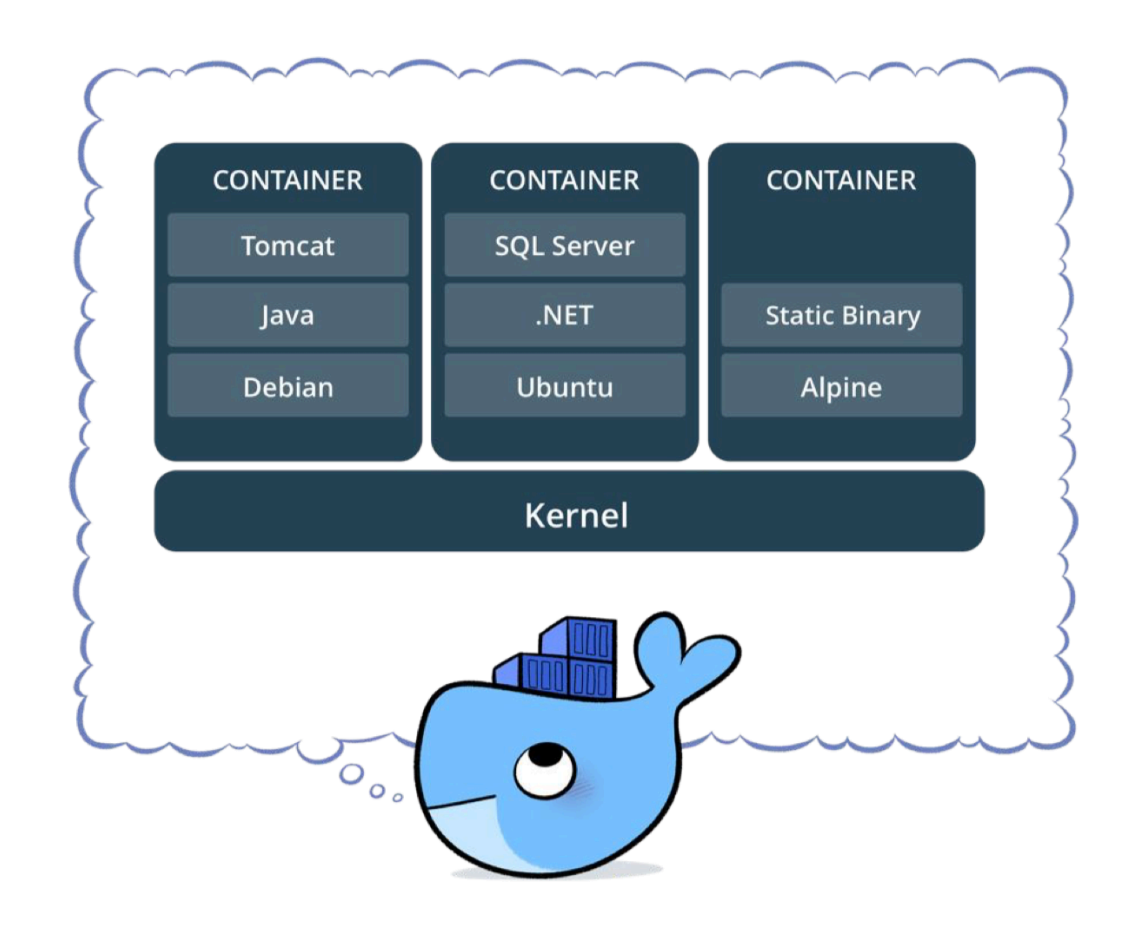

- Standardized packaging for sofware and dependencies
- Isolate apps from eachother
- Shares the same OS kernel
- Works for all major Linux distributions and in Windows Server 2016+

### **Terminology**

- **Docker Image**
- **Docker Container**
- **Docker Engine**
- **Registry Service**
	- Docker Hub
	- Docker Trusted Registry

# **Diving In**

#### **Basic Docker Commands**

\$ docker pull nashcash/paymentgateway:latest

\$ docker images

\$ docker run –d –p 5000:5000 –-name payments nashcash/payment-gateway:latest

\$ docker ps

\$ docker exec -it <container id> /bin/bash

#### **Basic Docker Commands**

\$ docker stop payments (or <container id>)

\$ docker restart/start payments (or <container id>)

\$ docker rm payments (or <container id>)

\$ docker rmi nashcash/paymentgateway:latest (or <image id>)

#### **Basic Docker Commands**

\$ docker build –t nashcash/payment-gateway: 2.0 .

\$ docker image push nashcash/paymentgateway:2.0

\$ docker search node

#### **Dockerfile**

```
FROM node:latest
USER node
RUN mkdir -p /usr/src/app
WORKDIR /usr/src/app
COPY package.json /usr/src/app/
RUN npm install
COPY . /usr/src/app
EXPOSE 3000
CMD [ "npm", "start" ]
```
— The Dockerfle declares how to deploy your app or service

### **Each Dockerfile command creates a layer of the image.**

### **New and old images share layers.**

**Docker copies data** *on write* **enabling fast startup and minimal disk usage.**

**By wrapping up app install and setup into a Dockerfile, and then using the Docker CLI, building and deploying can be very simple.**

#### **Installation**

- Docker provides native apps for Mac and Windows, and via package managers for Linux
- docker.com/getdocker
- AWS, Microsoft Azure, and Google Cloud **all** support Docker as well

# **Scaling Up**

### **Networking**

- Connect multiple containers with bridge networking:
	- \$ docker network create -d bridge name bridgenet1
- Map ports from container to host:
	- \$ docker container run -p 8080:80 ...
- Connect multiple hosts with their own containers with an overlay:
	- \$ docker network create -d overlay name overnet

**To dockerize apps + external services or other apps, use Docker Compose.**

#### **Remember our Dockerfile earlier?**

```
FROM node:latest
USER node
RUN mkdir -p /usr/src/app
WORKDIR /usr/src/app
COPY package.json /usr/src/app/
RUN npm install
COPY . /usr/src/app
EXPOSE 3000
CMD [ "npm", "start" ]
```
### **Let's Add MongoDB!**

```
services:
   app:
     build: .
     ports:
        - "3000:3000"
     links:
        - mongo
   mongo:
     image: mongo
     volumes:
        - ./data:/data/db
     ports:
        - "27017:27017"
```
#### **And Redis!**

```
services:
...
   redis:
     image: redis
     ports:
          - "6379:6379"
```
#### **Docker Compose**

- \$ docker-compose build
- \$ docker-compose up
- \$ docker-compose down

### **What about running multiple (even tens or thousands) Docker containers across hosts?**

### **You need Orchestration.**

- 
- 
- 
- -
	-
	-
	-

### **The community has you covered**

- Docker Swarm
- Apache Mesos
- Kubernetes

— ...

# **Running In Production**

- 
- 
- 
- 
- 
- 
- 

### **Monitoring Docker**

- Stats: docker stats
- Logs: docker service logs
- Prometheus Endpoint (new in Docker 1.13)
- Docker's Remote API: /container/ {container-name|cid}/stats
- **cAdvisor**: https://github.com/google/ cadvisor

### **Service Mesh**

- **linkerd**: https://linkerd.io/
	- service discovery
	- load balancing
	- failure handling,
	- instrumentation
	- routing to all inter-service communication
- **Envoy**: https://www.envoyproxy.io/

### **CI/CD with Docker and Jenkins**

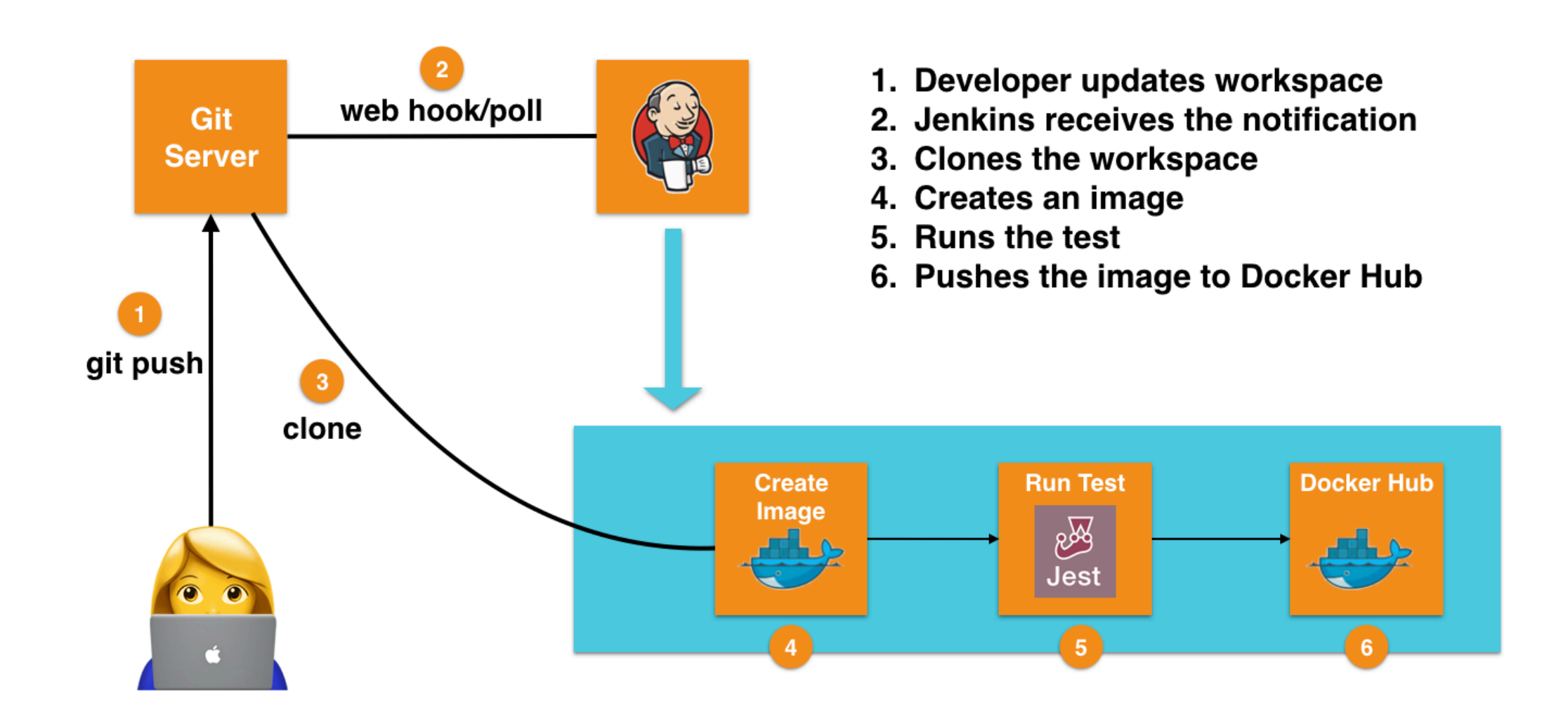

# **Dockerizing React-Slingshot by Cory House**

### **What We're Working With**

- **Repo**: https://github.com/coryhouse/ react-slingshot
- From the repo: "*React + Redux starter kit / boilerplate with Babel, hot reloading, testing, linting and a working example app, all built in*"
- We're also going make the app connect to a backend server that will talk to MongoDB

# **Let's begin!**

#### **Lessons Learned**

- Docker is *usually* easy to use and can improve software dev a lot
- Integration, scaling, security, and testing are all well-explored areas with Docker
- With Docker, you can't tell your team that it works for you so it should for them
- If you do, now you're the kid saying the "dog ate my homework"

### **Thank you!**

- Follow @jaredthecoder for lots of web security, devops, and data science
- Checkout my 2-hour Intro to Docker course on Treehouse (teamtreehouse.com) for more
- Links to slides and code to be posted on Github, Twitter, and jaredthecoder.com/talks